## Distance Learning Technology Resources (Elementary) Bay District Schools 2020

## **DIGITAL CONTENT/ SOFTWARE**

Teachers and students can access online textbooks, digital content and resources using **BDS Launchpad.** Teachers and students will log into BDS Launchpad with their BDS username/password. To access Launchpad:

**Step 1**: Log into BDS Launchpad. Can use the link <u>https://launchpad.classlink.com/bayschools</u> and bookmark or go to Bay District website <u>www.bay.k12.fl.us</u> and use the shortcut on the right side

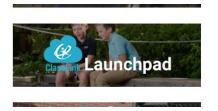

**Step 2:** Enter your BDS username and password. This is the one you use to log into FOCUS or a BDS computer.

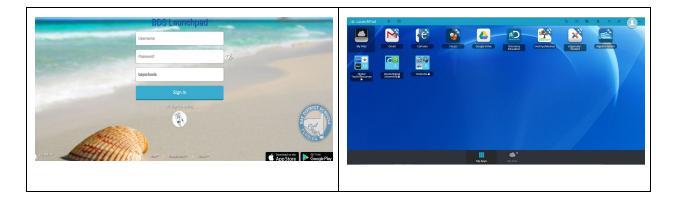

**Step 3:** Click on the BDS Backpack OR look in the BDS Digital Resources folder. There is also a SEARCH bar in the top right where a title of a program can be entered to find a particular icon.

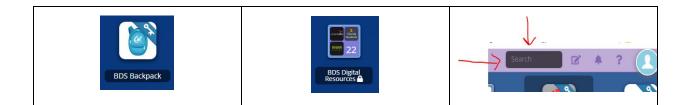

**Step 4:** Click on the appropriate icon. Remember **not all icons are accessible to all students** even though they may be visible in the backpack.

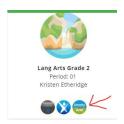

There is also an app in the app store that can be downloaded on mobile devices. However, remember that not all vendors have developed their program to work on mobile devices. When using this app the school code is **bayschools**.

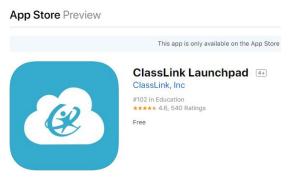

## DISTRICT DIGITAL CONTENT/SOFTWARE

Online textbooks or other content related digital resources, can be found after logging in to Launchpad. (Check the **BDS Backpack** or in the BDS Digital Resources folder.

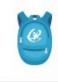

BDS Backpack

| ABC Mouse   | Access in BDS Digital Resource folder via Launchpad.          Parent Letter for families to sign up for free |
|-------------|----------------------------------------------------------------------------------------------------|
| AR          | Access in the BDS Backpack. Students are able to take tests at home.                                         |
|             |                                                                                                    |
| Achieve3000 | Access in BDS Digital Resource folder via Launchpad.                                                         |
| Brainpop    | Access via Launchpad.                                                                                        |

| Canvas                      | Access via Launchpad.<br>Canvas Parent App                                                                 |
|-----------------------------|----------------------------------------------------------------------------------------------------|
|                             | Access in Digital Resources Folder via Launchpad.                                                          |
| Dreambox                    | Access in the <u>BDS Backpack</u> via Launchpad                                                            |
| Great Minds/ Eureka<br>Math | K-5 Math. Each teacher creates his/her own accounts. Great Minds can be found in the <u>BDS backpack</u> . |
| First in Math               | Access through <u>BDS Backpack.</u>                                                                        |

| FloridaStudents.org                 | Shortcut link on BDS Launchpad                                                                  |
|-------------------------------------|-------------------------------------------------------------------------------------------------|
| FOCUS                               | You do not have to use Launchpad to access FOCUS. The FOCUS direct link is focus.bayschools.net |
| Google Meet<br>(Video Conferencing) | Getting Started with Google Meet                                                                |
| ICivics<br>iCivics                  | Access via Launchpad                                                                            |
| Imagine Learning                    | Access via BDS Backpack on Launchpad. This is available for identifed ELL students.             |
| Khan Academy                        | Shortcut link on BDS Launchpad.                                                                 |

| McGraw<br>Hill/ConnectED<br>(Music,Social Studies) | Access through BDS Launchpad in the <u>BDS backpack</u> .                                                                                               |
|----------------------------------------------------|----------------------------------------------------------------------------------------------------|
| Pearson Elevate<br>Science                         | Access through BDS Launchpad in the <u>BDS backpack</u> .                                                                                               |
| ReadWorks<br>ReadWorks                             | Shortcut link on BDS Launchpad in Digital Resources Folder                                                                                              |
| SORA ( formerly<br>Overdrive)                      | FREE ONLINE LIBRARY<br>elibrary books for all Bay District students and teachers. Access through<br>Launchpad in the BDS online media resources folder. |
| Britannica<br>Britannica                           | BDS Online<br>Media Resources                                                                                                    |

|              | Cotting started with Soca   With Sora. you can get free ebooks and audiobooks from your school. Install the Sora app from the Apple App Store or Google Play Store.or go to soraeppoon. Install the Sora app from the Apple App Store or Google Play Store.or go Install the Sora app from the Apple App Store or Google Play Store.or go Install the Sora app from the Apple App Store or Sock Nor Dook Store Apple App Store or go Install the Sora app from the Apple App Store or Store or Instant or Store or Store or Flaw Store Apple App Store or Store or Store or Store or Store or Store or Store or Store or Store or Store or Store or Store or Store or Store or Store or Store or Store or Store or Store or |
|--------------|----------------------------------------------------------------------------------------------------|
| SmartyAnts   | Smarty Ants - Students use the SMARTY ANTS PLAY app that is in the backback         Smarty Ants and iPads         .                                                                                                    |
| Study Island | Access via BDS Backpack on Launchpad.                                                                                                    |
| **           | https://www.studyisland.com/getting-started                                                                                                    |
| Study Island | Getting Started Resources and Parent Letters                                                                                                    |
| ZEARN        | Access in the BDS Backpack via Launchpad.                                                                                                    |
| ZEARN<br>T   | <u>Setting up classes in Zearn</u>                                                                                                    |